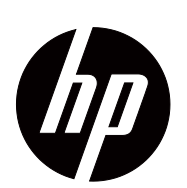

V191,LV1911,W1971a,W1972a,W1952a,W1972b LV2011,LV2011q,W2071d,W2072a,W2072b,W2052a LV2311,W2371d 用户指南

© 2011,2012 Hewlett-Packard Development Company, L.P. Microsoft、 Windows 和 Windows Vista 是 Microsoft Corporation 在美国和 / 或其他国家 (地区)的商标或注册 商标。

HP 产品和服务的担保按这些产品和服务附带的明确有限担 保声明执行。本文档中的任何陈述都不能被认为构成了附加 担保。 HP 对本文中的技术或编辑错误或疏漏不应承担责 任。

本文档包含受版权法保护的所有权信息。未经 Hewlett-Packard Company 事先书面同意,不得影印、复制本文档 的任何部分或者将其翻译成另一种语言。

文档部件号: 672294-AA4

Fourth Edition (2012 May)

# <span id="page-3-0"></span>关于本指南

本指南介绍如何设置显示器、安装驱动程序、使用屏幕显示菜单,并提供故障排除和 技术规格等信息。

警告 **!** 如遇到带有此标记的文字,则必须遵守说明,否则可能导致人身伤害或者 生命危险。

 小心:如遇到带有此标记的文字,则必须遵守说明,否则可能导致设备损坏或信 息丢失。

注释:此格式的文字提供重要的补充信息。

# 目录

#### 关于本指南

#### 1. 产品特性

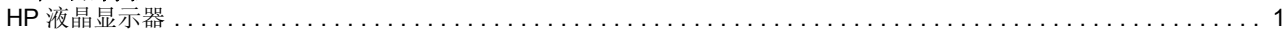

#### 2. 安全和维护指导

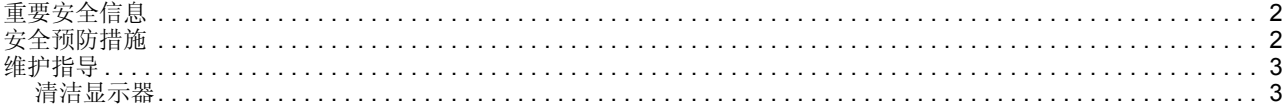

#### 3. 设置显示器

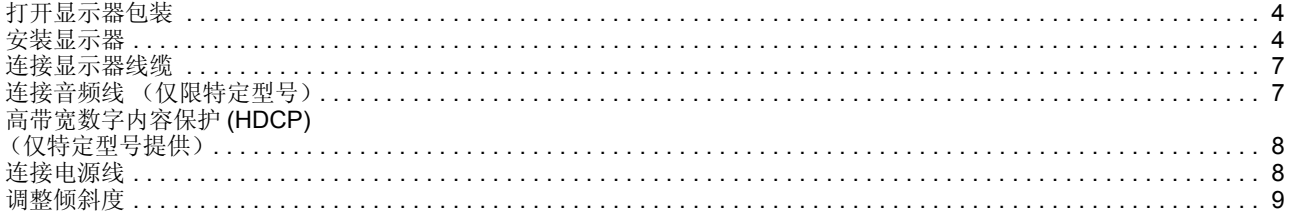

#### 4. 操作显示器

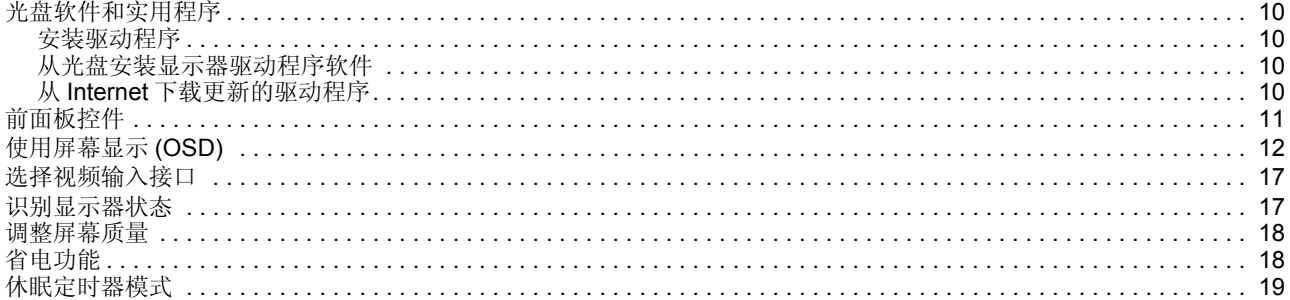

#### A. 故障排除

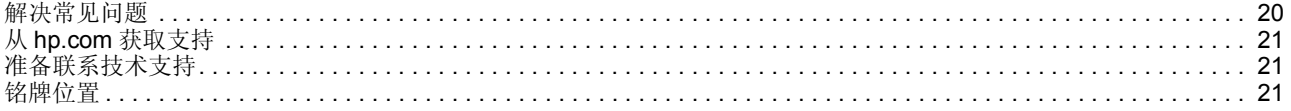

#### B. 技术规格

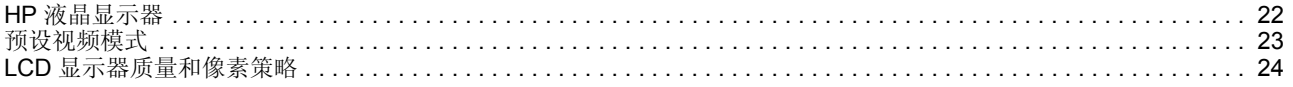

#### C. 管制机构声明

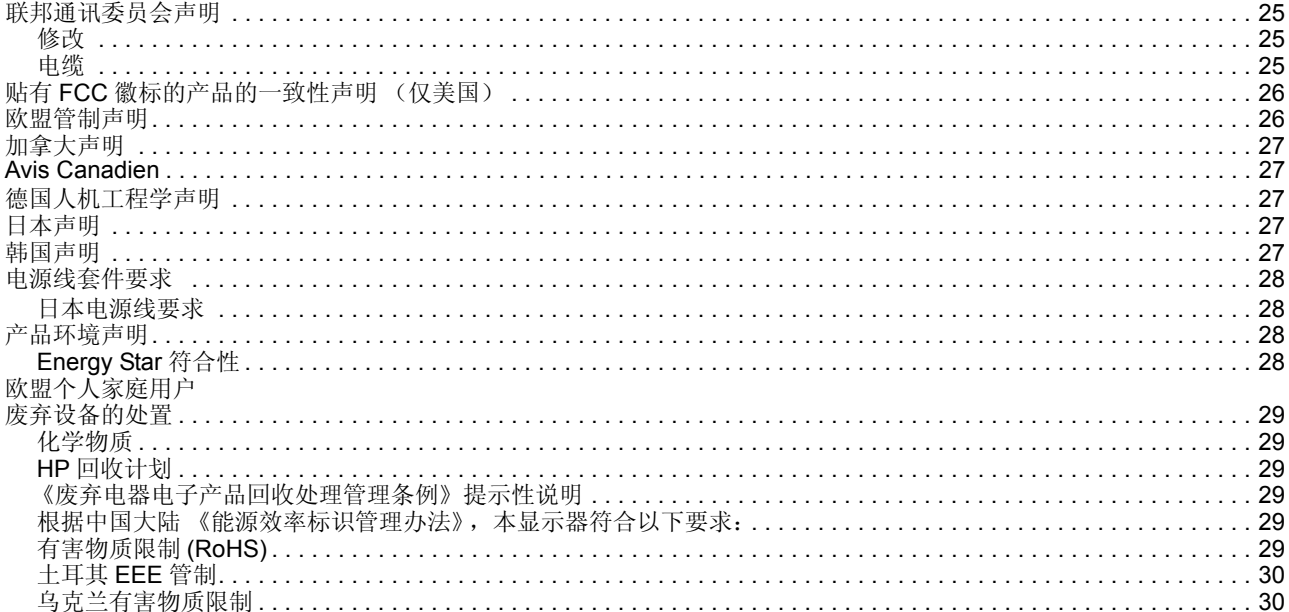

# <span id="page-6-0"></span>**1.** 产品特性

## <span id="page-6-1"></span>**HP** 液晶显示器

HP 液晶显示器采用有源矩阵薄膜晶体管 (TFT) 屏幕,具有下列特性:

- 大幅对角显示
- 最大图形分辨率: 1366 x 768 @ 60Hz (18.5 英寸 ) 1600 x 900 @ 60Hz (20 英寸 ) 1920 x 1080 @60Hz (23 英寸 )

支持低分辨率全屏

- VGA 模拟信号
- DVI 数字信号 (仅限特定型号)
- 无论是就座还是站立,甚至从显示器的一侧移到另一侧,都能轻松观看
- 倾斜调整
- 可拆卸底座
- 内置立体声扬声器 (仅限特定型号)
- 安全锁槽,可连接安全锁定线缆 (安全线缆单独销售)
- 即插即用能力 (需要计算机系统支持)。
- 多语言屏幕显示 (OSD) 调整,便于设置和优化屏幕
- 节能模式可降低能耗
- DVI 输入 HDCP (高带宽数字内容保护)(仅限特定型号)
- 软件和实用程序光盘包含下列内容: 驱动程序 文档

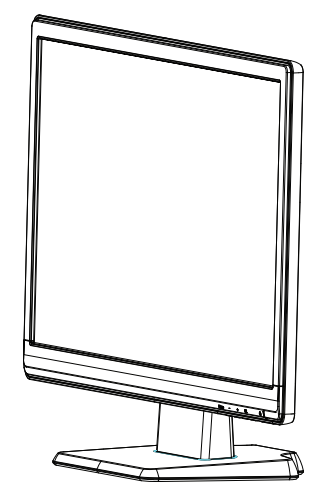

# <span id="page-7-0"></span>**2.** 安全和维护指导

#### <span id="page-7-1"></span>重要安全信息

此显示器附带了电源线。如果使用其他电源线,务必选择适合于此显示器的电源和连 线。有关此显示器使用的正确电源线套件的信息,请参见 " [蟀諉萇埭盄](#page-13-2) " 。

警告 **!** 为避免电击风险或损坏设备:

- 不要禁用电源线接地特性。接地插头是重要的安全特性。
- 将电源线插入便于插拔的接地电源插座。
- 断开本产品电源时,从电源插座上拔掉电源线。

为安全起见,不要在电源线或电缆上放置任何物品。布置好电源线和电缆,不要让任 何人踩踏它们或被它们拌倒。不要用力拉电源线或电缆。从电源插座上拔掉电源线时, 应施力于插头而不是电源线。

为降低严重伤害危险,请阅读 " 安全和舒适指南 "。它为计算机用户介绍了正确的工作 站、设置、姿势、健康及工作习惯,并提供了重要的电气和机械安全信息。网址 http://www.hp.com/ergo 提供该指南。若显示器附带文档光盘,则光盘中也可能包含该 指南。

△ 小心: 为保护显示器以及计算机, 应将计算机及其外设 (如显示器、打印机、扫 描仪等)的所有电源线连接到具有过压保护功能的设备上,如配电板或不间断电源 (UPS)。并不是所有配电板都提供过压保护功能;配电板上必须专门注明具有此能力。 使用由提供 " 损坏更换策略 " 的制造商生产的配电板,以便在过压保护失败时更换您的 设备。

使用合适且尺寸正确的办公家具,以正确支撑此 HP 液晶显示器。

警告:液晶显示器若不当地放置于梳妆台、书柜、架子、桌子、音箱、箱柜、或 推车上,可能掉落并导致人员受伤。布置与液晶显示器相连的所有线缆时应格外小心, 以免它们被拉扯、卡住或绊人。

# <span id="page-7-2"></span>安全预防措施

- 按照显示器标签 / 背板上标明的规格,仅使用适用于此显示器的电源和连线。
- 确保连接到插座的所有产品的总额定电流不超过电源插座的额定电流,连接到电源 线的所有产品的总额定电流不超过电源线的额定电流。查看每个设备的电源标签以 确定它们的额定电流 (AMP 或 A)。
- 将显示器安装在电源插座附近以便于插拔电源。断开显示器电源时,用手抓住插 头,将其从插座上拔下来。不要用力拽电源线。
- 不要使任何物品压在电源线上。不要踩踏电源线。

# <span id="page-8-0"></span>维护指导

为提高显示器的性能并延长使用寿命:

- 不要自行打开显示器机壳或者维修此产品。仅调整操作说明中指出的那些控件。如 果显示器工作不正常或者遇到掉落或损坏等情形,请与经过授权的 HP 经销商、分 销商或服务提供商联系。
- 按照显示器标签 / 背板上标明的规格,仅使用适用于此显示器的电源和连线。
- 确保连接到插座的所有产品的总额定电流不超过电源插座的额定电流,连接到电源 线的所有产品的总额定电流不超过电源线的额定电流。查看每个设备的电源标签以 确定它们的额定电流 (AMP 或 A)。
- 将显示器安装在电源插座附近以便于插拔电源。断开显示器电源时,用手抓住插 头,将其从插座上拔下来。不要用力拽电源线。
- 当不使用时关闭显示器电源。如果使用屏幕保护程序并且在不使用时关闭显示器电 源,可以显著地延长显示器的使用寿命。
- 显示器机壳上的开槽和开口用于通风目的。不要堵塞或盖住这些开口。切勿将任何 物品塞入机壳开槽或其它开口。
- 不要使显示器掉落或将其放在不稳固的平面上。
- 不要使任何物品压在电源线上。不要踩踏电源线。
- 将显示器放在通风良好的位置,应避免强光、强热或湿气。
- 当拆卸显示器底座时,应将显示器正面朝下放在柔软的表面上以防止刮擦、磨损或 断裂。

#### <span id="page-8-1"></span>清洁显示器

- 1. 关闭显示器和计算机电源。
- 2. 从墙壁电源插座或配电器上拔掉显示器电源线。
- 3. 用略微蘸水的干净布擦拭显示器塑料外壳。
- 4. 用抗静电的屏幕清洁物品擦拭显示器屏幕。

△ 小心: 不要使用苯、稀释剂、氨水或任何其他挥发性物质清洁显示器或屏幕。这 些化学物质可能会损坏机壳表面和屏幕。

# <span id="page-9-0"></span>**3.** 设置显示器

## <span id="page-9-1"></span>打开显示器包装

- 1. 打开显示器包装。确保所有物品齐全。妥善保管包装箱。
- 2. 关闭计算机和其他连接的设备的电源。
- 3. 准备平坦区域以安装显示器。准备安装时,需要将显示器屏幕正面朝下放置在柔软 平坦的保护区域。

## <span id="page-9-2"></span>安装显示器

您可以将显示器放置在桌面上或者挂到墙壁上。将显示器放在计算机旁边通风良好并 且方便的位置。在安装完显示器后,连接显示器线缆。

#### 准备显示器 **-** 在桌面上使用

- 1. 将显示器屏幕正面朝下放置在柔软平坦且受保护的桌子或桌面上,并使支撑柱悬挂 于边缘。
- 小心:屏幕是易碎品。避免触摸或施力于液晶屏幕,否则可能导致损坏。
- 2. 将支撑臂装到显示器支撑柱上,直至其锁定到位。
- 图 3-1 安装显示器支撑臂

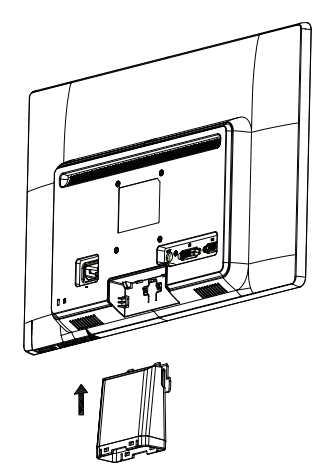

3. 将底座装到支撑臂上,直至其锁定到位。

图 3-2 安装底座

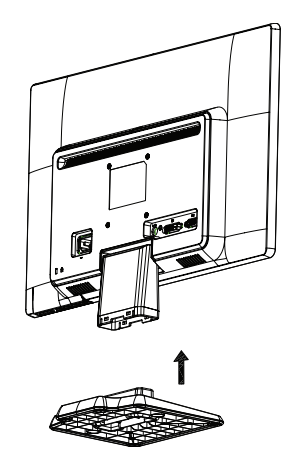

4. 将显示器提起至竖立位置,将其放在平稳的表面上。 图 3-3 显示器竖立位置

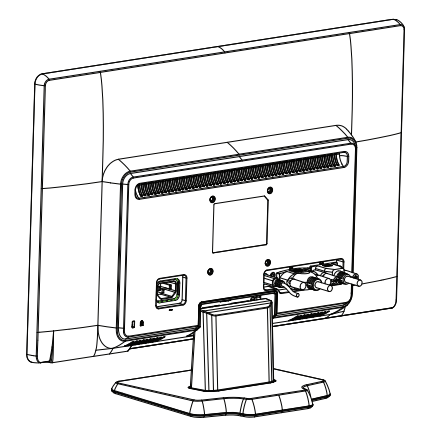

#### 准备显示器 **-** 壁挂

1. 检查壁挂架的稳定性。

警告 **!** 为降低人员受伤或设备损坏风险,应在安装显示器之前确保壁挂架安装牢 固。请查阅壁挂架随附的使用说明,确保其能够支撑显示器。

2. 从显示器上拔掉电源线及其他线缆。

3. 将显示器正面朝下放在平稳的保护表面上。

- 4. 从显示器底部卸下底座。
- 图 3-4 从显示器上卸下底座

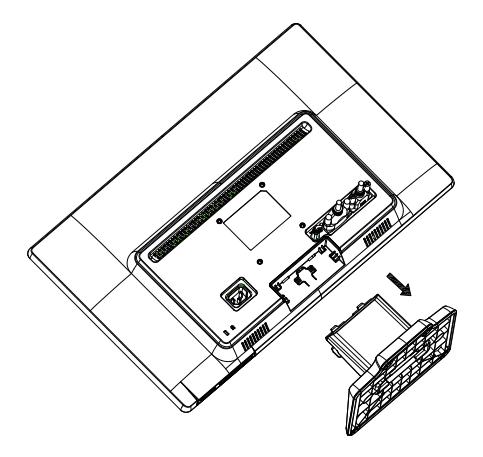

- 5. 露出四个螺丝孔。这些孔用于拧入螺丝,以将旋转臂或其他装配架安装到显示器的 背面。
- 6. 按照装配件附带的说明进行操作,以确保显示器安装安全。面板背面的四个螺丝孔 符合 VESA 标准,可用于安装平板显示器。
- 7. 安装旋转臂或其他装配架。

### <span id="page-12-0"></span>连接显示器线缆

#### 连接 VGA 线 (模拟) 或 DVI-D 线 (数字)

使用 VGA 视频线或 DVI-D 线将显示器连接到计算机。如要使用 DVI, 必须配备 DVI-兼容图形卡。接口位于显示器的背面。务必关闭计算机和显示器的电源并拔掉电源线。

1. 连接 VGA 线

将 VGA 视频线的一端连接到显示器的背面, 将另一端连接到计算机上的 VGA 视频接 口。

2. 连接 DVI-D 线 (特定型号提供)

将 DVI-D 视频线的一端连接到显示器的背面,将另一端连接到计算机上的 DVI-D 视频 接口。仅当计算机安装了 DVI 兼容图形卡时,才能使用此线缆。显示器 DVI-D 接口和 线缆随机提供。

图 3-5 连接 VGA 或 DVI-D 线 - 接口位置可能不同

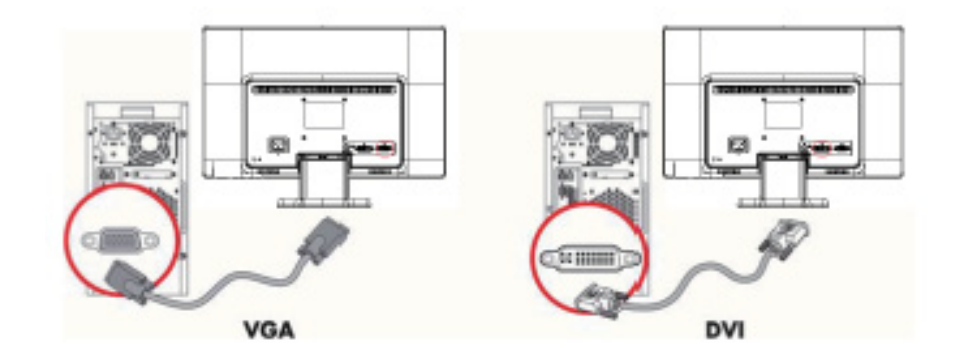

 $\mathbb{P}$  注释: 当使用 VGA 或 DVI 信号时,由于 VGA 或 DVI 信号只转换视频数据而不转 换音频数据,因此必须单独连接音频。

### <span id="page-12-1"></span>连接音频线 (仅限特定型号)

使用音频线将显示器内置扬声器连接到计算机,如下图所示。 图 3-6 连接音频线 - 接口位置可能不同

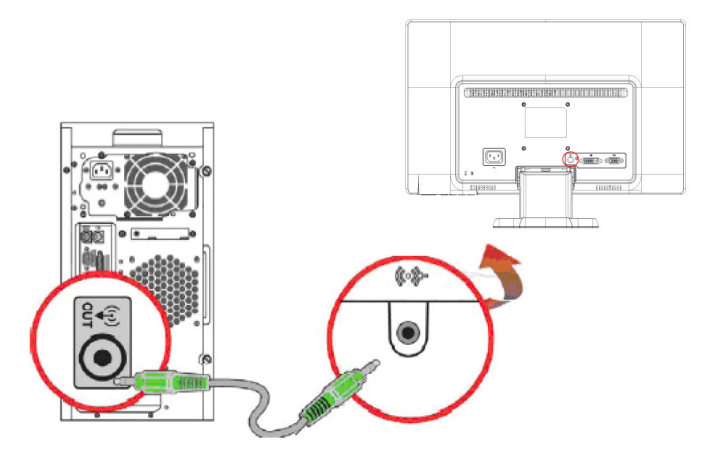

# <span id="page-13-0"></span>高带宽数字内容保护 **(HDCP)** (仅特定型号提供)

此显示器支持 HDCP, 可以接收高清内容。高清内容有许多来源, 如蓝光盘或者 HDTV 无线或有线广播等。如果您的显示器不支持 HDCP,当播放高清保护内容时, 只会看到空白屏幕或低分辨率画面。您的计算机图形卡和显示器必须都支持 HDCP 才 能显示受保护的内容。

### <span id="page-13-2"></span><span id="page-13-1"></span>连接电源线

1. 遵循所有电气和电源警告

警告 **!** 为避免电击风险或损坏设备:不要禁用电源线接地插头。接地插头是重要 的安全特性。

将电源线插入接地的电源插座。

确保电源线所插入的接地电源插座尽量靠近设备,并且便于插拔。电源线的布置要合 理,以免被踩踏或被上面或附近的物体挤压。

不要在电源线或电缆上放置任何物品。布置好电源线和电缆,不要让任何人踩踏它们 或被它们拌倒。不要用力拉电源线或电缆。

有关的详细信息,请参见 " [技术规格](#page-27-2) " (附录 B)。

图 3-7 连接电源线

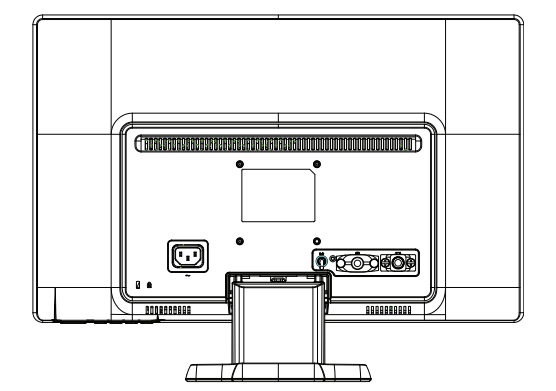

2. 将电源线的一端连接到显示器,另一端连接到接地电源插座。

警告 **!** 为防止触电造成伤害,当没有正确接地的电源插座时,应执行下列之一: (1) 应使用正确接地的电源插座转接器。 (2) 应安装正确接地的电源插座。

# <span id="page-14-0"></span>调整倾斜度

为便于观看,可根据您的个人喜好调整屏幕倾斜度,如下所示:

1. 面向显示器正面,握住底座,以免在改变倾斜度时翻倒显示器。

2. 向前或向后移动显示器顶部边缘 (但不要触摸屏幕),以调整倾斜度。

图 3-8 倾斜度调整

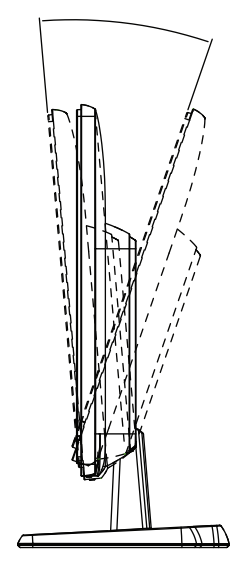

# <span id="page-15-0"></span>**4.** 操作显示器

## <span id="page-15-2"></span><span id="page-15-1"></span>光盘软件和实用程序

此显示器随附的光盘包含驱动程序和软件,您可以在计算机中安装它们。

#### 安装驱动程序

如果您确定需要更新驱动程序,可以从光盘安装显示器驱动程序 INF 和 ICM 文件,或 者从 Internet 下载它们。

#### <span id="page-15-3"></span>从光盘安装显示器驱动程序软件

从光盘安装显示器驱动程序软件:

- 1. 将光盘放入计算机的光驱。显示光盘菜单。
- 2. 选择语言。
- 3. 单击 **Install Monitor Driver Software** (安装显示器驱动程序软件)。
- 4. 按照屏幕上的说明进行操作。
- 5. 确保显示控制面板设置中的分辨率和刷新率正确。

有关的详细信息,请参见 Windows® 操作系统文档。

学 注释: 若出现安装错误, 则您可能需要从光盘手动安装带数字签名的显示器驱动 程序 (INF 或 ICM 文件)。有关的说明, 请参见光盘中的"Driver Software Readme" 文件 (英语)。

## <span id="page-15-4"></span>从 **Internet** 下载更新的驱动程序

从 HP 支持网站下载最新版本的驱动程序和软件文件:

- 1. 请参考:**http://www.hp.com/support**。
- 2. 选择您所在的国家 / 地区。
- 3. 选择 **Download Drivers and Software** (下载驱动程序和软件)。
- 4. 输入显示器的型号。显示您显示器的软件下载页面。
- 5. 按照下载页面中的说明下载和安装驱动程序和软件文件。
- 6. 确保您的系统满足相关要求。

# <span id="page-16-0"></span>前面板控件

显示器按钮位于前面板的底部。

图 4-1 前面板控制按钮

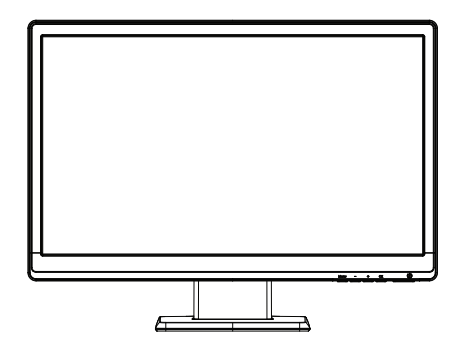

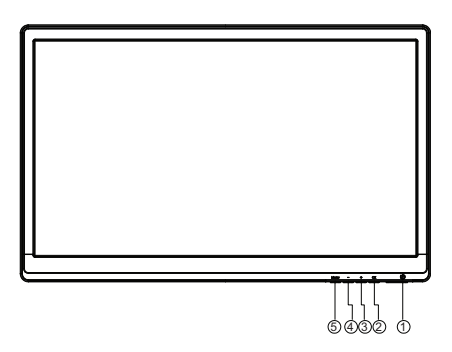

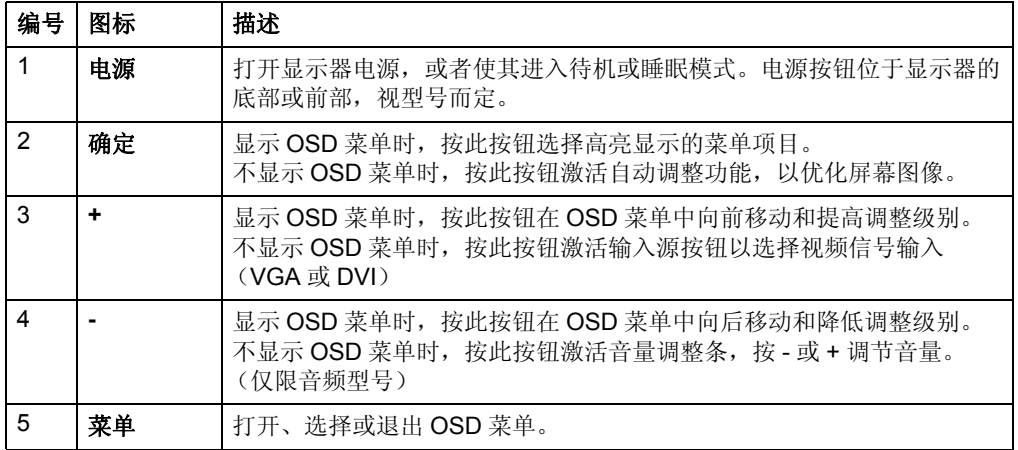

# <span id="page-17-0"></span>使用屏幕显示 **(OSD)**

下表列出了屏幕显示 (OSD) 菜单选项以及它们的功能说明。更改一个 OSD 菜单项目 后,如果菜单屏幕有这些选项,您可以选择:

- 取消 返回之前的菜单层级。
- 保存并返回 保存所有更改,然后返回 OSD 主菜单屏幕。仅当您更改了一个菜单 项目时,此 " 保存并返回 " 选项才可用。

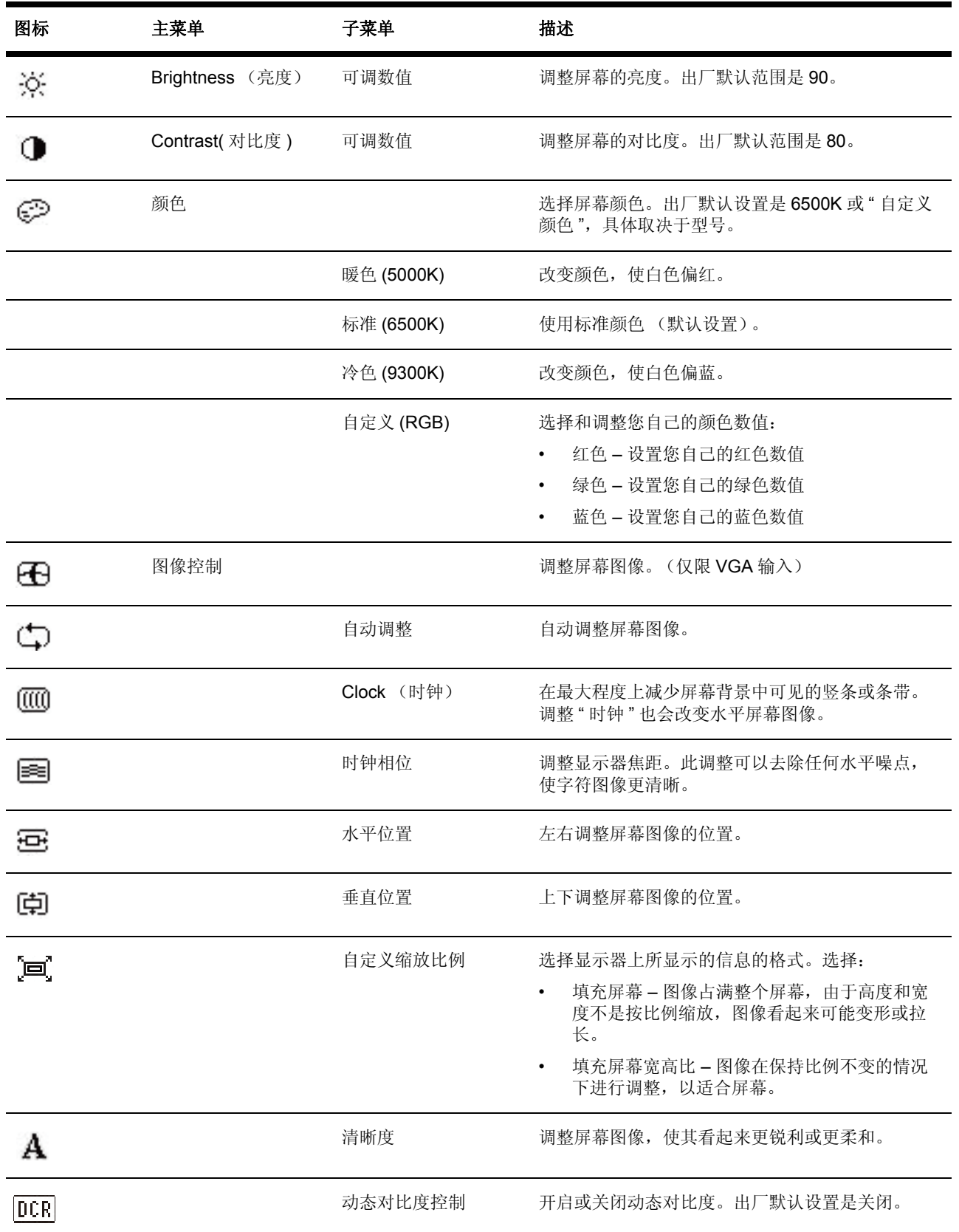

#### **OSD** 菜单 (续)

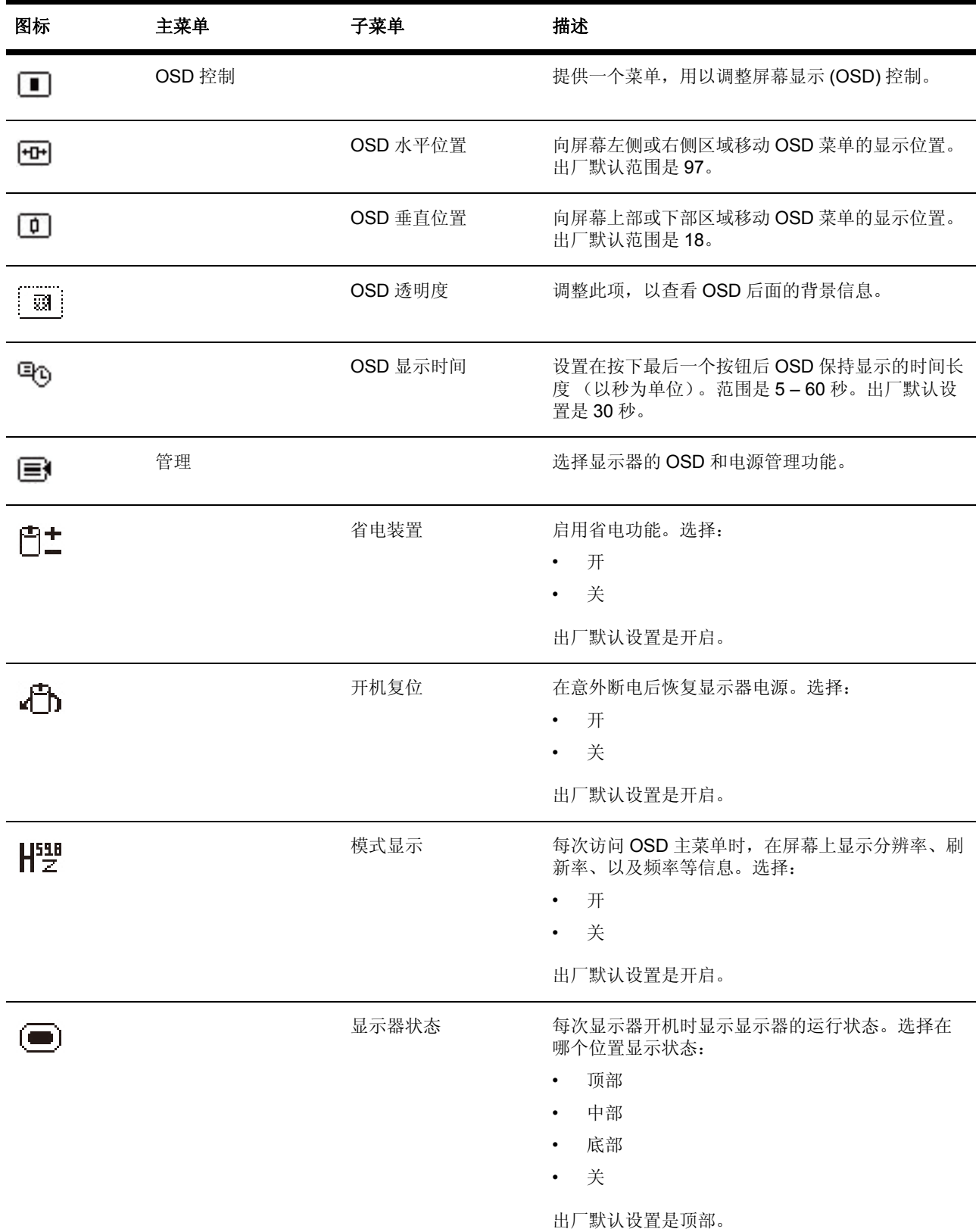

**OSD** 菜单 (续)

| 图标          | 主菜单              | 子菜单              | 描述                                                        |
|-------------|------------------|------------------|-----------------------------------------------------------|
| DDC         |                  | DDC/Cl 支持        | 允许计算机控制一些 OSD 菜单功能, 如亮度、对比<br>度和色温。设为:<br>开               |
|             |                  |                  | 关                                                         |
|             |                  |                  | 出厂默认设置是开启。                                                |
| FLED-       |                  | 面板电源指示灯          | 关闭显示器前面板上的电源指示灯。出厂默认设置<br>是开启。                            |
|             |                  | 音量               | 调节音量 (仅限特定型号)                                             |
| $\mathbf X$ |                  | 休眠定时器            | 提供定时器调整菜单选项:                                              |
|             |                  |                  | 设置当前时间 - 设置当前时间 (小时和分钟)<br>设置休眠时间 - 设置您希望显示器进入休眠模<br>式的时间 |
|             |                  |                  | 设置打开时间 - 设置您希望显示器从休眠模式<br>$\bullet$<br>唤醒的时间              |
|             |                  |                  | 定时器-将休眠定时器功能设置为开或关。默<br>$\bullet$<br>认设置是关                |
|             |                  |                  | 立即休眠 - 使显示器立即进入休眠模式                                       |
| IJ          | Language (语言)    |                  | 选择 OSD 菜单的显示语言。出厂默认设置是英语。                                 |
| $(i+)$      | Information (信息) |                  | 选择和显示有关显示器的重要信息。                                          |
|             |                  | 当前设置             | 提供当前输入视频模式。                                               |
|             |                  | 建议设置             | 提供为此显示器建议的分辨率模式和刷新率。                                      |
|             |                  | 序列号              | 报告此显示器的序列号。联系 HP 技术支持时, 需<br>要提供序列号。                      |
|             |                  | 版本               | 报告此显示器的固件版本。                                              |
|             |                  | 背景光开启时间 (小<br>时) | 报告背景灯运行的总时数。                                              |
|             |                  | 服务支持             | http://www.hp.com/support                                 |
| <u>luy</u>  | 恢复出厂设置           |                  | 将所有 OSD 菜单设置和 DDC/CI 控制恢复至出厂默<br>认设置,但语言除外。               |
|             | 源控制<br>(仅限特定型号)  |                  | 选择视频输入信号。优先级为 DVI、VGA。                                    |

#### **OSD** 菜单 (续)

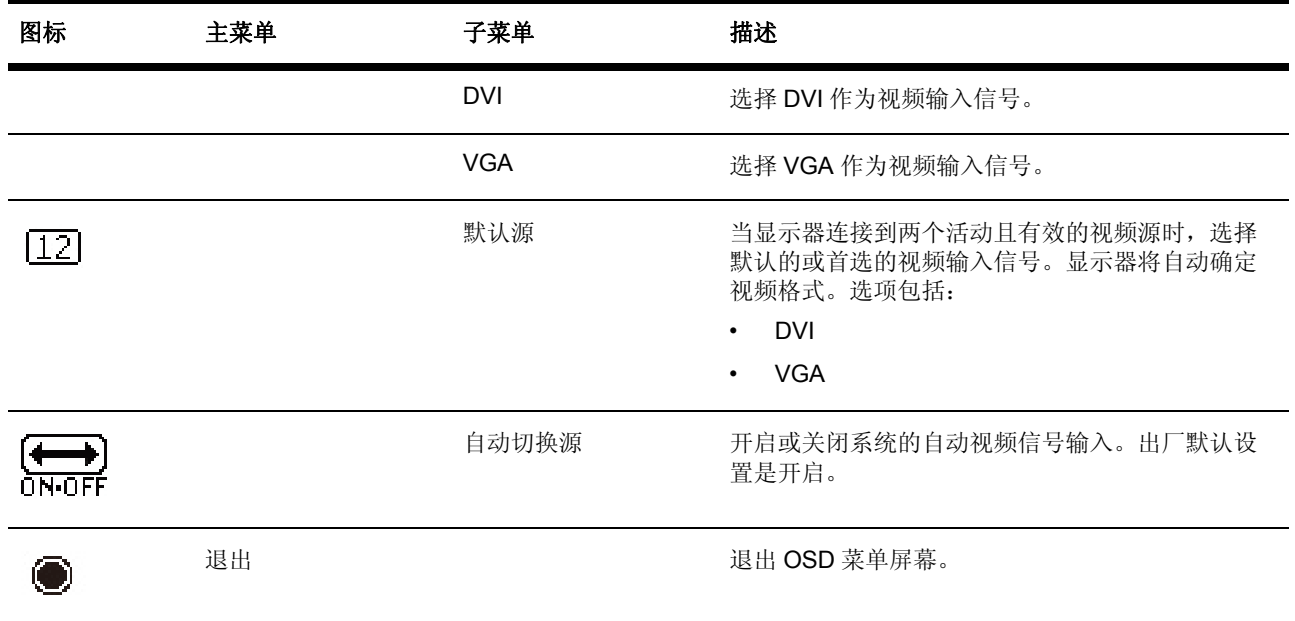

## <span id="page-22-0"></span>选择视频输入接口

输入接口包括:

- VGA 接口 (模拟)
- DVI-D 接口 (数字,仅限特定型号)

显示器自动确定哪些输入是有效视频信号,并显示图像。

您可以连接 VGA 线、 DVI-D 线、或两者都连接。如果同时连接了两种线缆,默认的输 入选择是 DVI。可以使用 OSD 菜单中的 Input Select (输入选择) 选项切换输入源。

#### <span id="page-22-1"></span>识别显示器状态

当出现下列显示器状态时,显示器屏幕上会显示特定的信息:

- 显示器状态 当显示器开机时或者当切换输入源信号时,显示器状态消息会显示 5 秒。此消息显示:哪个输入是当前活动信号;自动切换输入源设置的状态 (开启 或关闭);默认的输入源信号;当前预设显示分辨率;以及建议的预设显示分辨 率。
- 输入信号超出有效范围 将分辨率设置改为 1366 x 768 @ 60Hz (18.5 英寸 ), 1600 x 900 @ 60Hz (20 英寸 ), 1920 x 1080 @60Hz (23 英寸 ) - 表明显示器不支 持输入信号,原因是分辨率和 / 或刷新率超出了显示器能够支持的范围。
- 无源信号 表明显示器的视频输入接口没有收到来自 PC 的视频信号。检查以确认 PC 或输入信号源是否处于关机状态或省电模式。
- 正在进行自动调整 表示正在执行自动调整功能。
- 显示器即将进入睡眠状态 表明屏幕显示正在进入睡眠模式。
- 检查视频电缆 表明视频电缆没有正确连接到计算机。
- OSD 锁定 按住前面板上的菜单按钮 10 秒钟可以启用或禁用 OSD。如果 OSD 被 锁定,警告消息 "OSD 锁定 " 会显示 10 秒钟。
	- 当 OSD 被锁定时, 按住菜单按钮 10 秒钟可以解除锁定 OSD。
	- 当 OSD 未被锁定时,按住菜单按钮 10 秒钟可以锁定 OSD。
- 电源按钮锁定 表明电源按钮已被锁定。如果电源被锁定,会显示警告消息 " 电源 按钮锁定 "。
	- 当电源按钮被锁定时,按住电源按钮 10 秒钟可以解除锁定电源按钮功能。
	- 当电源按钮未被锁定时,按住电源按钮 10 秒钟可以锁定电源按钮功能。
- 动态对比度开 表示已开启动态对比度。此为在 OSD 菜单的 " 图像控制 " 中开启 了动态对比度的情况。
- 动态对比度关 表示已关闭动态对比度。此为在 OSD 菜单的 " 图像控制 " 中关闭 了动态对比度的情况。

## <span id="page-23-0"></span>调整屏幕质量

每次显示新的视频模式时,自动调整功能都会自动对图像质量进行精细调整,包括显 示尺寸、位置、时钟、以及相位。如需对 VGA 输入进行更精确的调整,可以运行光盘 中的 " 自动调整 " 软件。如需进一步提高图像质量,可以使用显示器的 " 时钟 " 和 " 相 位 " 控件微调图像。参见本章中的 " 优化模拟视频 "。

#### 优化模拟视频

一些显示器包含先进的电路,可让显示器用作标准模拟显示器。您可以调整 OSD 中的 两个控制以改善模拟图像性能:

**Clock** (时钟) - 增大或减小该值可以尽量消除屏幕背景上可见的竖条或条纹。

**Phase** (相位) - 增大或减小该值可以尽量消除视频扭曲或视频抖动。

仅当在模拟模式下自动调整功能不能提供满意的显示器图像时才使用这些控制。为达 到最佳效果:

- 1. 在调整之前让显示器预热 30 分钟。
- 2. 进入 OSD 菜单, 选择 Image Control (图像设置)。
- 3. 由于 Phase (相位)设置取决于 Clock (时钟) 主设置, 因此先调整 Clock (时 钟)主设置。当调整 Clock (时钟)和 Phase (相位)值时, 如果显示器图像变 扭曲, 则继续调整值, 直至扭曲消失。如要恢复出厂设置, 请进入 OSD 菜单, 选 择 Factory Reset (重置出厂值), 然后选择 Yes (是)。

#### <span id="page-23-1"></span>省电功能

当显示器处于正常运行模式时,电源指示灯显示蓝色,显示器消耗正常电能。关于功 率使用,请参见 " [撮扲寞跡](#page-27-2) " (附录 B)。此显示器还支持省电模式,该模式由计算机 控制。当显示器处于功率降低状态时,显示器屏幕空白,背光灯熄灭,电源指示灯显 示橘黄色。显示器消耗最小电能。当显示器被"唤醒"时,显示器需经过短暂的预热过 程后才能恢复至正常运行模式。当显示器检测不到水平同步信号或垂直同步信号时, 激活功率降低的节能状态。为了使用省电功能,必须在计算机上启用该功能。有关设 置节能特性 (有时称为电源管理特性)的信息,请参阅计算机文档中的相关说明。

<sup>[2]</sup> 注释: 只有当显示器连接到的计算机支持节能特性时, 节能特性才能起作用。

# <span id="page-24-0"></span>休眠定时器模式

休眠定时器模式是一种节能特性,您可以设置一个时间,让显示器每天在相同的时间 打开和关闭电源。这样做还可以延长显示器背灯的使用寿命。休眠定时器有 5 个设 置:

- 设置当前时间
- 设置休眠时间
- 设置打开时间
- 定时器:开 / 关
- 立即休眠

设置定时器:

- 1. 按显示器前面板上的菜单按钮以显示 OSD 菜单。
- 2. 向下滚动到并高亮显示 " 管理 "。
- 3. 按 " 确定 " 按钮选择 " 管理 "。
- 4. 向下滚动到并高亮显示和选择 " 休眠定时器 > 设置当前时间 "。

注意: 在设置休眠时间或开机时间之前, 必须设置当前的本地时间。注意, 时间以 24 小时格式显示。例如 1:15 p.m. 显示成 13 点 15 分。

显示器电源故障或断电会导致定时器复位至 00:00。若出现此情况,您需要重新设置休 眠定时器模式。

- 5. 按一下 " 确定 " 按钮进入小时调整模式。
- 6. 按 (减号)或 + (加号)按钮调整小时。
- 7. 再次按 " 确定 " 按钮进入分钟设置模式。
- 8. 按 (减号)或 + (加号)按钮调整分钟。
- 9. 按 " 确定 " 按钮锁定已选择的时间。
- 10. 设置完当前时间后,高亮显示条自动转到 " 设置休眠时间 "。重复步骤 6 到 9 设置 休眠时间。
- 11. 如果不希望设置休眠时间,可以按 " 确定 " 按钮两次,然后选择 " 保存并返回 " 以 退出菜单。
- 12. 设置完休眠时间后,高亮显示条自动转到 " 设置打开时间 "。重复步骤 6 到 9 设置 开机时间。
- 13. 将定时器模式设置成 " 开 " 以激活休眠定时器设置。
- 14. 完成后,选择 " 保存并返回 " 以退出菜单。

第5个选项"立即休眠"将立即关闭显示器背灯并一直停留在休眠模式, 直到激活下一 次开机时间或按一下显示器的一个按钮。

# <span id="page-25-0"></span>**A.** 故障排除

# <span id="page-25-1"></span>解决常见问题

下表列出了可能的问题、每个问题的可能原因以及推荐的解决办法:

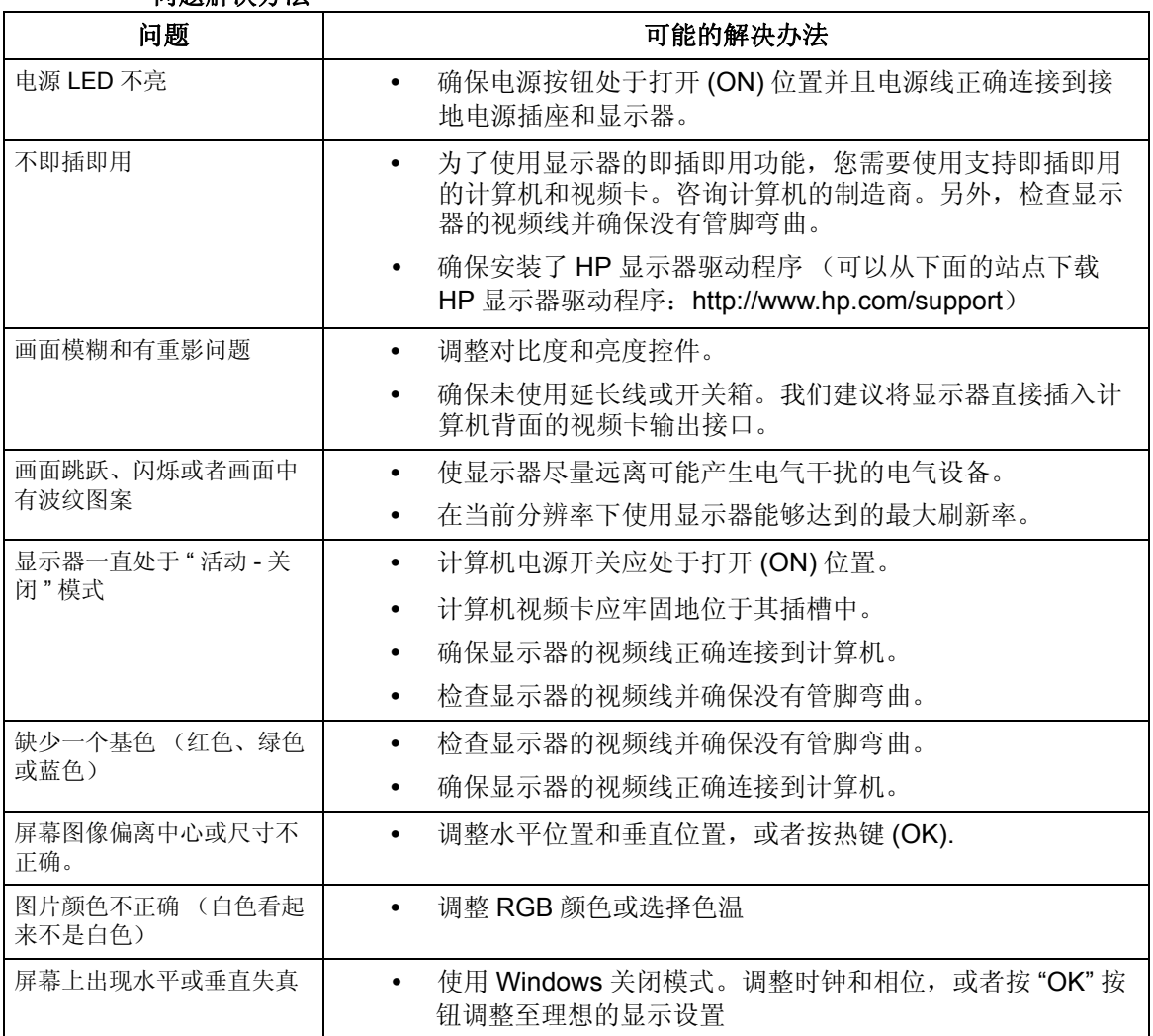

问题解决办法

# <span id="page-26-0"></span>从 **hp.com** 获取支持

在联系客户服务前,参见下面网站的 HP 技术支持: http://www.hp.com/support

选择您所在的国家 / 地区,链接至您显示器的支持页面。

# <span id="page-26-1"></span>准备联系技术支持

如果使用本节中的故障排除提示无法解决问题,则可能需要联系技术支持。关于技术 支持联系信息,请参见显示器随附的印刷文档。

#### 请事先准备好下列信息:

- 显示器型号 (位于显示器背面的标签上)
- 显示器序列号 (位于显示器背面的标签上或者在 OSD 显示的 Information 菜单 中)
- 发票上的购买日期
- 发生问题的情形
- 收到的错误消息
- 硬件配置
- 您使用的硬件和软件的名称和版本

# <span id="page-26-2"></span>铭牌位置

显示器上的铭牌提供产品编号和序列号。当就您的显示器型号联系 HP 时,可能需要 这些号码。

铭牌位于显示器的背面。

# <span id="page-27-2"></span><span id="page-27-0"></span>**B.** 技术规格

所有规格是指由 HP 组件制造商提供的典型规格;实际性能可能更高或更低。

# <span id="page-27-1"></span>**HP** 液晶显示器

表面处理:防眩光偏光镜,带有硬涂层

输入端子:

 VGA 接口 DVI-D 24- 针 D- 型接口 (仅限特定型号)

表 B-1 型号 V191,LV1911,W1971a,W1972a,W1952a,,W1972b

LV2011,LV2011q,W2071d,W2072a,W2072b,W2052a

LV2311,W2371d

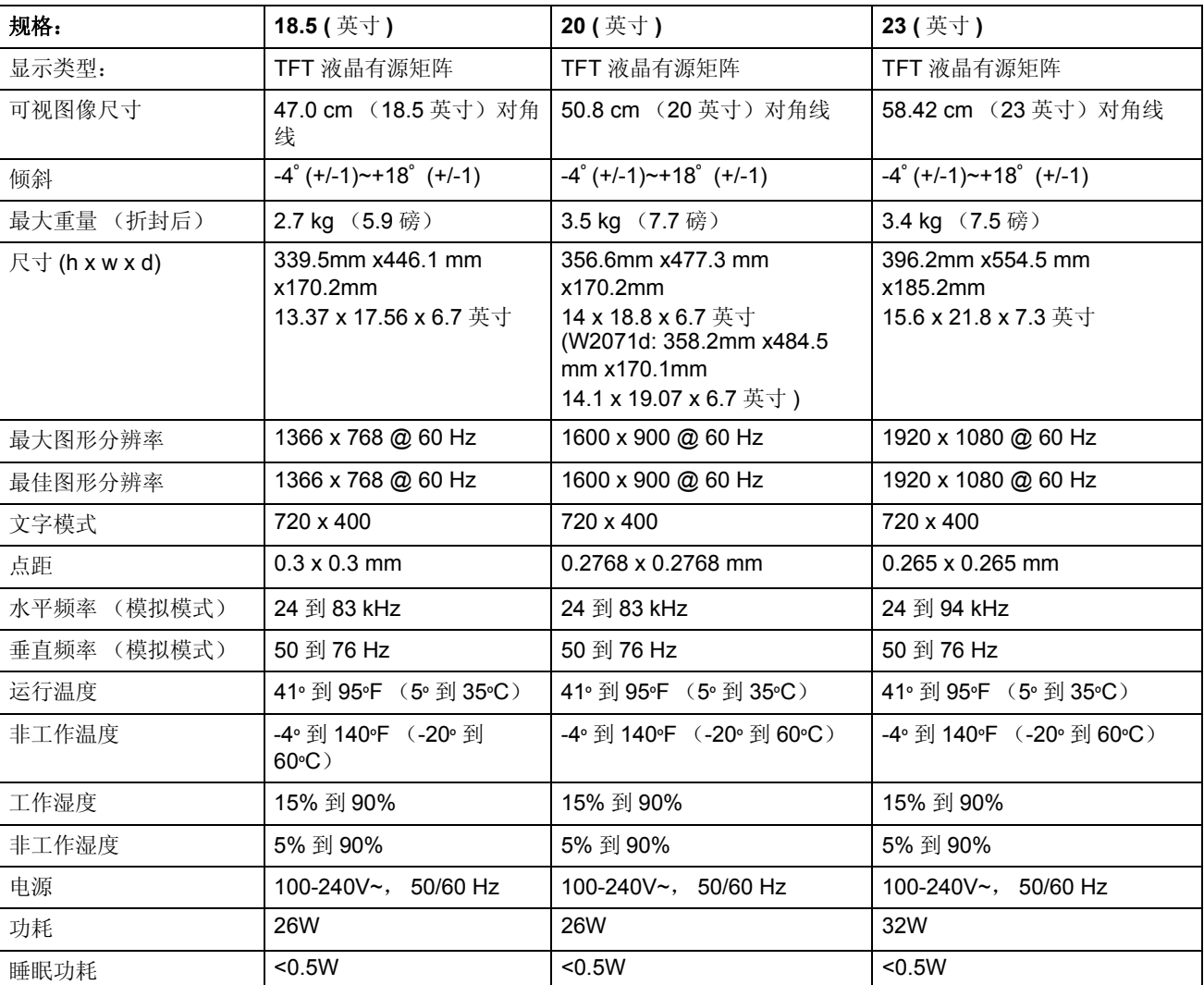

# <span id="page-28-0"></span>预设视频模式

此显示器能自动识别许多预设视频输入模式,它们可以在屏幕上以正确的尺寸居中显 示。

| 项目             | 预设分辨率       | 水平频率 (kHz) | 垂直频率 (Hz) |
|----------------|-------------|------------|-----------|
| 1              | 640 x 480   | 31.47      | 59.94     |
| $\overline{2}$ | 720 x 400   | 31.47      | 70.09     |
| 3              | 800 x 600   | 37.88      | 60.32     |
| $\overline{4}$ | 1024 x 768  | 48.36      | 60.00     |
| 5              | 1280 x720   | 45.00      | 60.00     |
| 6              | 1280 x 1024 | 63.98      | 60.02     |
| $\overline{7}$ | 1366 x 768  | 48.00      | 60.00     |

表 B-2 工厂预设视频输入模式 - V191,LV1911,W1971a,W1972a,W1952a,W1972b

表 B-3 工厂预设视频输入模式 -LV2011,LV2011q,W2071d,W2072a,W2072b,W2052a

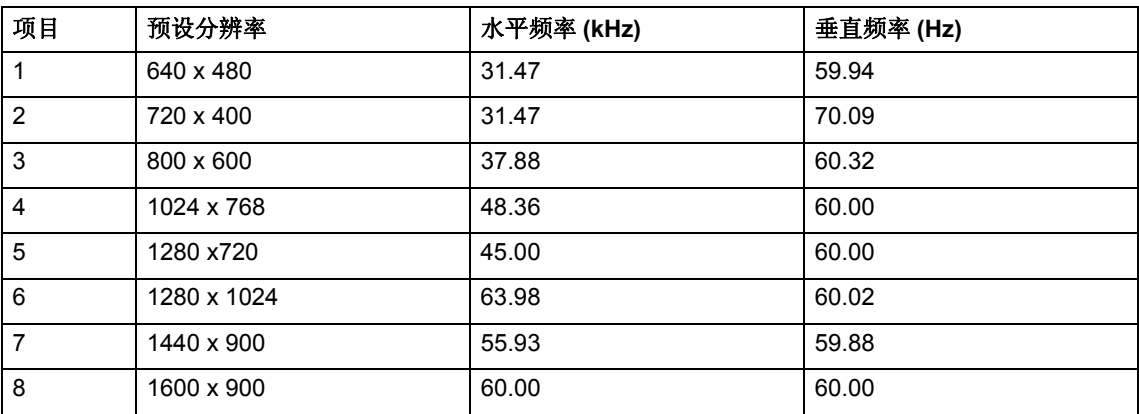

表 B-4 工厂预设视频输入模式 -LV2311,W2371d

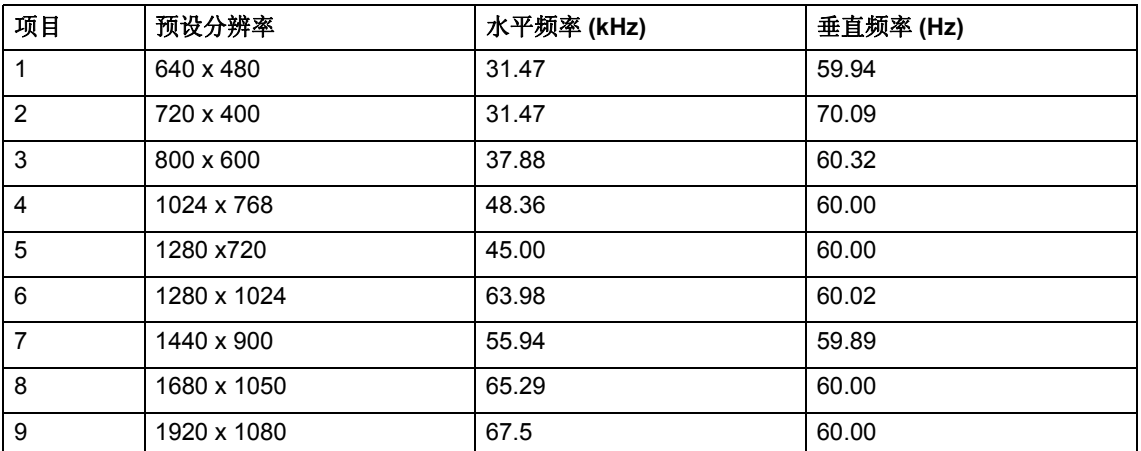

# <span id="page-29-0"></span>**LCD** 显示器质量和像素策略

此液晶显示器使用高精度技术并按照高标准进行生产,以确保优异的性能。但是,显 示屏上仍有可能出现微小的亮点或暗点等瑕疵。此问题在所有厂商提供的使用液晶显 示屏的产品中普遍存在,非此液晶显示器所独有。这些瑕疵是由于有缺陷的像素或子 像素造成的。

每个像素包括一个红色子像素、一个绿色子像素和一个蓝色子像素。如果整个像素有 缺陷,则会永远亮 (黑色背景时是亮点)或者永远暗 (亮色背景时是暗点)。在两种 情形中,亮点更明显。有缺陷的子像素比有缺陷的整个像素小而且不明显,只有在特 定背景条件下才能注意到。

若要定位有缺陷的像素,应在正常运行条件下以正常运行模式 (支持的分辨率和刷新 率)使用显示器,然后从距离显示器大约 50 cm (16 英寸)的位置查看。我们预期随 着时间的推移,显示器行业将会不断地改进生产技术和能力以减少瑕疵,我们将会根 据这些改进调整指导说明。有关您液晶显示器的详细信息,请访问 HP 网站: http://www.hp.com/support。

# <span id="page-30-0"></span>**C.** 管制机构声明

### <span id="page-30-1"></span>联邦通讯委员会声明

此设备经检测,符合 FCC 规则第 15 部分中关于 B 级数字设备的限制规定。这些限制 旨在为居民区安装提供防止有害干扰的合理保护。此设备会产生、使用和辐射射频能 量,如果不遵照制造商的使用手册安装和使用,可能会对无线电通信产生有害干扰。 但是,不保证在特定安装条件下不会产生干扰。如果本设备确实对无线电或电视接收 造成有害干扰 (可通过关闭和打开设备电源来确定),建议用户采取以下一项或多项 措施来消除干扰:

调整接收天线的方向或位置。

增大设备与接收器之间的距离。

将此设备和接收器连接到不同电路的电源插座上。

与代理商或有经验的无线电 / 电视技术人员联系获得帮助。

#### <span id="page-30-2"></span>修改

FCC 要求告知用户, 如果未经 Hewlett Packard Company 明确同意而对此设备进行任 何变更或修改,用户可能失去操作此设备的权利。

#### <span id="page-30-3"></span>电缆

此设备的连接线必须使用屏蔽电缆并配有金属 RFI/EMI 连接器罩,以保证符合 FCC 规 则和管制规定。

### <span id="page-31-0"></span>贴有 **FCC** 徽标的产品的一致性声明 (仅美国)

本设备符合 FCC 条例第 15 章的要求。操作该设备应符合以下两个条件:

- 1. 此设备不会产生有害干扰。
- 2. 此设备必须可以承受任何接收到的干扰,包括可能导致不正常操作的干扰。

有关此产品的问题,请联系:

Hewlett Packard Company

P. O. Box 692000, Mail Stop 530113

Houston, Texas 77269-2000

或者, 拨打电话 1-800-HP-INVENT (1-800 474-6836)

有关此 FCC 声明的问题,请联系:

Hewlett Packard Company

P. O. Box 692000, Mail Stop 510101

Houston, Texas 77269-2000

或者,拨打电话 (281) 514-3333

若要鉴别此产品,请参见产品上的部件号、序列号或型号。

## <span id="page-31-1"></span>欧盟管制声明

带有 CE 标志的产品符合下列欧盟指令:

- 低电压指令 2006/95/EC
- EMC 指令 2004/108/EC
- Ecodesign 指令 2009/125/EC (适用部分)

当使用 HP 提供的带有 CE 标志的正确交流适配器供电时,本产品的 CE 一致性有效。

符合这些指令意味着符合 HP 为本产品或产品系列发出的欧盟一致性声明上列出的适 用的通用欧盟标准 (欧盟规范),该声明 (仅英文版)包含在产品文档中或者发布在 以下网站: http://www.hp.eu/certificates (在搜索栏中键入产品编号)。此一致性通过 产品上的下列一项符合性标志来体现:

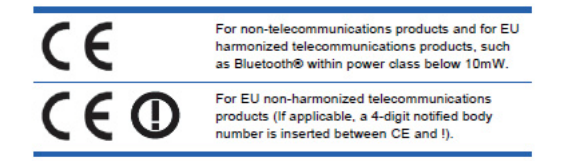

请参见产品上的管控标签。

管制事务的联系方式为:Hewlett-Packard GmbH, Dept./MS:HQ-TRE, Herrenberger Strasse 140, 71034 Boeblingen, GERMANY.

# <span id="page-32-0"></span>加拿大声明

此 B 级数字设备符合加拿大干扰成因设备条例的要求。

#### <span id="page-32-1"></span>**Avis Canadien**

Cet appareil numérique de Classe B respecte toutes les exigences des Règlements Canadiens concernant les Appareils Provoquant des Interférences.

## <span id="page-32-2"></span>德国人机工程学声明

带有"GS"认可标志的 HP 产品, 当成为带有"GS"认可标志的 HP 品牌的计算机、键 盘和显示器等系统的一部分时,符合适用的人机工程学要求。这些产品随附的安装指 南提供配置信息。

# <span id="page-32-3"></span>日本声明

この装置は、クラスB情報技術装置です。この装置は、家庭環 境で使用することを目的としていますが、この装置がラジオや テレビジョン受信機に近接して使用されると、受信障害を引き 起こすことがあります。取扱説明書に従って正しい取り扱いを して下さい。

**VCCI-B** 

#### <span id="page-32-4"></span>韩国声明

이 기기는 가정용(B급)으로 전자파적합등록을 한 기기로서 주 8급 기기 로 가정에서 사용하는 것을 목적으로 하며, 모든 지역에서 사 (가정용 방송통신기기) 용할 수 있습니다.

#### <span id="page-33-0"></span>电源线套件要求

此显示器电源具有自动线路切换 (ALS) 功能。此功能允许显示器在 100-120V~ 或 200-240V 的输入电压范围内运行。

此显示器附带的电源线套件 (软线或墙壁插头)满足相关要求,可以在销售此设备的 国家或地区使用。

如果要获取可以在其它国家或地区使用的电源线,应购买经过认可能够在该国或地区 使用的电源线。

电源线规格必须符合产品的要求以及产品电气额定值标签上标注的电压和电流值。电 源线的额定电压和电流值应大于产品上标注的电压和电流额定值。另外,电线横断面 至少为 0.75 mm2 或 18 AWG, 并且电源线长度必须介于 6 英尺 (1.8 m) 和 12 英尺 (3.6 m) 之间。

如果对于要使用的电源线类型有疑问,请与 HP 授权的服务提供商联系。电源线的布 置要合理,以免被踩踏或被上面或附近的物体挤压。对于插头、电源插座以及电源线 与产品的连接位置,尤其要注意。

#### <span id="page-33-1"></span>日本电源线要求

在日本使用时,只应使用本产品随附的电源线。

小心: 请勿在任何其他产品上使用本产品随附的电源线。

### <span id="page-33-3"></span><span id="page-33-2"></span>产品环境声明

### **Energy Star** 符合性

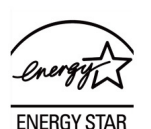

贴有 Energy Star 徽标的显示器符合美国 Environmental Protection Agency (EPA) Energy Star 标准的要求。作为 ENERGY STAR 的合作伙伴, Hewlett Packard Company 已经确定本产品符合 ENERGY STAR 在能源效率方面的要求。有关使用节 能特性的详细信息,请参见计算机手册的节能程序或电源管理部分。

<span id="page-34-0"></span>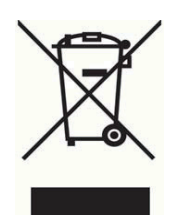

此符号表示不得将此产品与其他家庭垃圾一起进行废弃处理。您应将废弃的设备交由 专门的废旧电气和电气设备回收点进行回收处理,从而保护环境和人类健康。有关的 详细信息,请联系您当地的家庭垃圾处理机构或访问 http://www.hp.com/recycle

### <span id="page-34-1"></span>化学物质

HP 承诺根据需要向用户提供我们产品中使用的化学物质的相关信息,以符合相关法律 要求, 如 REACH (Regulation EC No 1907/2006 of the European Parliament and Council)。下面的网站提供本产品的化学信息报告:http://www.hp.com/go/reach。

## <span id="page-34-2"></span>**HP** 回收计划

HP 鼓励用户回收废旧电子硬件、 HP 原装打印墨盒、以及充电电池。有关回收计划的 详细信息,请访问 http://www.hp.com/recycle。

#### <span id="page-34-3"></span>《废弃电器电子产品回收处理管理条例》提示性说明

为了更好地关爱及保护地球,当用户不再需要此产品或产品寿命终止时,请遵守国家 废弃电器电子产品回收处理相关法律法规,将其交给当地具有国家认可的回收处理资 质的厂商进行回收处理。

## <span id="page-34-4"></span>根据中国大陆 《能源效率标识管理办法》,本显示器符合以下要求:

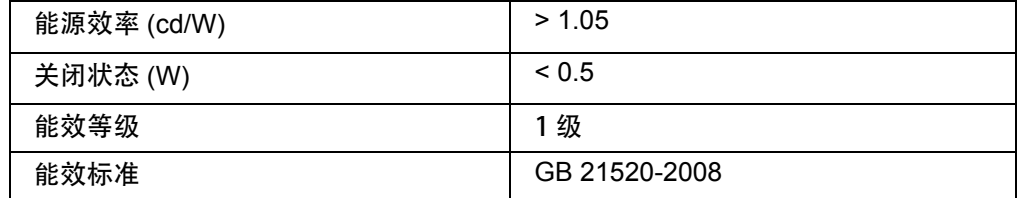

# <span id="page-34-5"></span>有害物质限制 **(RoHS)**

日本 JIS C 0950, 2005 规范定义的法规强制制造商对于 2006 年 7 月 1 日后销售的特 定电子类产品提供"材料内容声明"。如要查看本产品的 JIS C 0950 材料声明,请访 问 http://www.hp.com/go/jisc0950

2008年、日本における製品含有表示方法、JISC0950が公示されました。製 造事業者は、2006年7月1日以降に販売される電気·電子機器の特定化学 物質の含有につきまして情報提供を義務付けられました。製品の部材表示 につきましては、www.hp.com/go/jisc0950を参照してください。

#### 产品中有毒有害物质或元素的名称及含量

#### 根据中国 《电子信息产品污染控制管理办法》

#### LCD 显示器

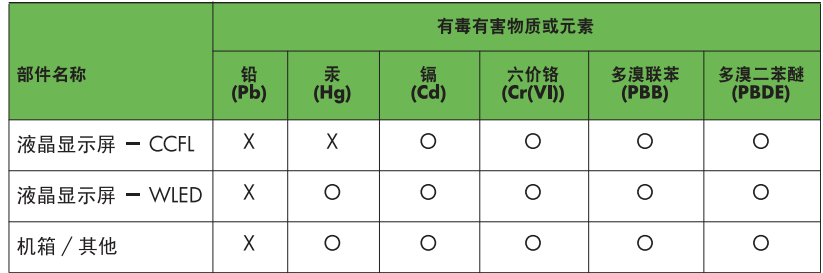

O: 表示该有毒或有害物质在该部件所有均质材料中的含量均在 SJ/T11363-2006 标准规定的限量要求以下。

X: 表示该有毒或有害物质至少在该部件的某一均质材料中的含量超出 SJ/T11363-2006 标准规定的限量要求。

表中标有 "X" 的所有部件都符合欧盟 RoHS 法规, 即 "欧洲议会和欧洲理 事会 2003 年 1 月 27 日关于在电子电气设备中限制使用某些有害物质的 2002/95/EC 号指令"。

注: 环保使用期限的参考标识取决于产品正常工作的温度和湿度等条件。

### <span id="page-35-0"></span>土耳其 **EEE** 管制

Conformément au règlement de la EEE

EEE Yönetmeliğine Uygundur

#### <span id="page-35-1"></span>乌克兰有害物质限制

Обладнання відповідаєвимогам Технічного регламенту щодо обмеження використання деяких небезпечних речовин в електричному та електронному обладнані, затвердженого постановою Кабінету Міністрів України від 3 грудня 2008 № 1057.

此设备符合乌克兰 Resolution of Cabinet of Ministry 批准的自 2008 年 12 月 3 日实施 的 Technical Regulation 的要求,即限制在电气和电子设备中使用特定有害物质。